#### 令和5年 12 月7日

教育研究部

第1学年 総合的な探究の時間(GAP)学習指導案(単元 2-4-1)

日 時: 令和 5 年 12 月 14 日(木)5時間目 13:20~14:10

場 所: 各HR教室

- 本時の目標:(1)今後のファイル管理に必要な「ファイル形式」と「フォルダの階層化」について理解する。 (2)作成したポスターについて、改善に向けた提案をする。
- 配 付 物: (1)準備シート(事前配布)

(2)ワークシート①・②

(3)コメントの指示書

持 参 物: 筆記用具・GAP ファイル・教科書『学びの技』・コンピュータ

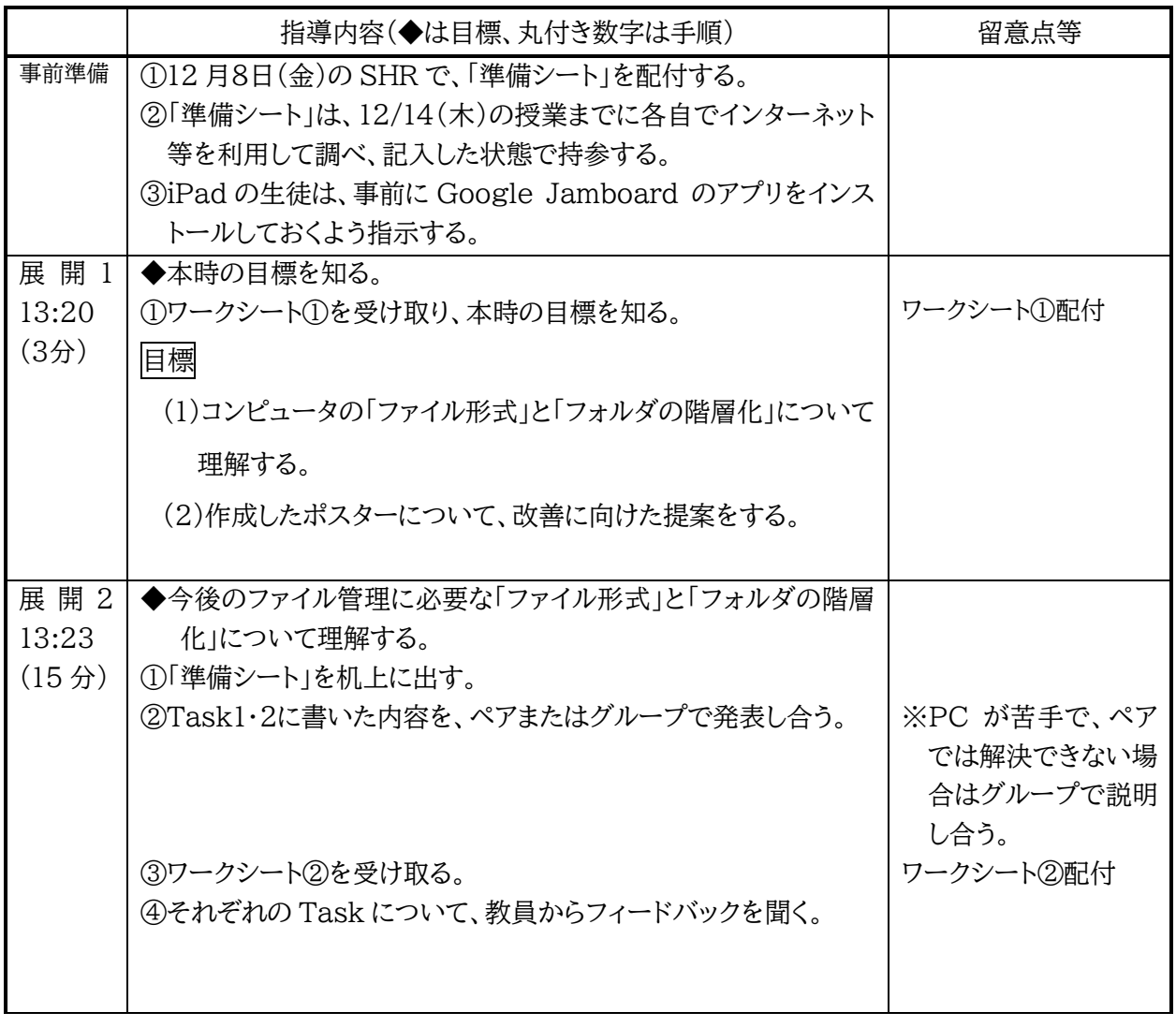

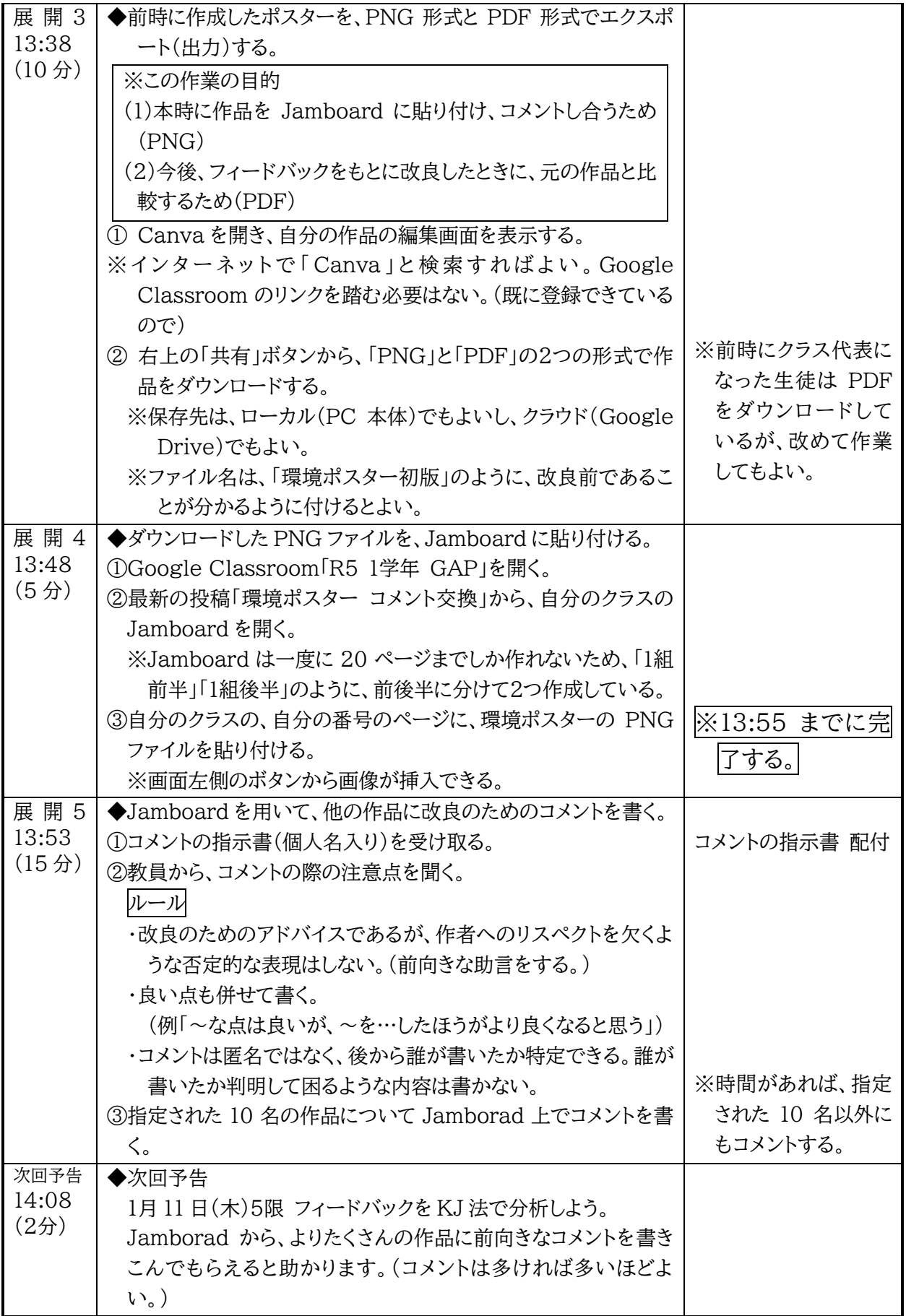

GAP 事前学習シート

コンピュータのファイル管理に有用な知識ついて調べよう

## 12 月 14 日(木)の GAP に向けて、次の Task1・2 に取り組みましょう。

Task1

賀茂高校1年生の2人が、メッセージアプリで次のような会話をしています。

ねえねえ、今日 Canva で作ったイラストをダウンロードしようとしたんだけどさ、「ファイルの種類」を選ばん といけんのんよ。「JPEG(ジェイペグ)」「PNG(ピング)」「GIF(ジフ or ギフ)」「PDF(ピーディーエフ)」

「MP4(エムピーフォー)」とかあるんだけど、何なんこれ?

あんまり詳しくないんだけど、たしか「JPEG」 「PNG」 「GIF」は画像のデータのことで、 「MP4(エムピーフォー)」は動画のデータだった気がする。

あー、確かに、パソコン触ってたら、画像ファイルの後ろに「.jpeg」とか書いてあるの見たことあるわ。 でも、同じ「画像」なのに、後ろが「.jpeg」「.png」「.gif」 みたいに違ってることあるよね。何が違うんじゃ ろ?

ファイル名の後ろについてるのは「拡張子(かくちょうし)」って言って、大事な情報らしいよ。(コンピュータ の設定によって、表示される人とされん人がおるみたいじゃけど。) それぞれの違いはわからん…。

そうかー。 画像に「JPEG(.jpeg)」とか「PNG(.png)」とか、いろいろあるのは分かったんじゃけどさ、 その「拡張子」って、他にも「.docx」とか、「.xlsx」とか、「.pptx」とか、「.pdf」とかあるじゃん?あれは何な

うーん、わからん。明日クラスの誰かに聞いてみようや。

この2人に、「ファイルの種類」や「拡張子」について聞かれたら、あなたはどのように説明しますか。 12/14(木) GAP の授業冒頭に、隣に人に説明できるよう、自宅で調べてきてください。

進備のヒント

ん?

(1)「拡張子(かくちょうし)」とはなんでしょう。パソコンに詳しくない人に分かる言葉で説明してみましょう。

- (2)画像ファイルの「JPEG(ジェイペグ)」「PNG(ピング)」「GIF(ジフ or ギフ)」の違いは何でしょう。 それぞれの特徴を説明できるように調べましょう。また、例えば、Canva で作ったポスターをなるべ くきれいな形で保存したい場合はどのファイル形式で書き出すのが良いでしょう。
- (3)ファイルの名前が次のような文字で終わっている場合、それはどんなファイルでしょう。 ①.docx ②.xlsx ③.pptx ④.txt ⑤.zip ⑥.pdf

## Task2

おもて面の会話の続きです。

あなたなら、上のように雑多に並んだファイルをどのように整理しますか。言葉でもイラストでもよいの で、次の余白に書き込んでみましょう。 Canva の画像ファイル保存する画面まで行ったんじゃけど、このあとどうするんだっけ? PC Google ドライブ ダウンロード デスクトップ ドキュメント 名前を付けて保存 保存 | キャンセル ファイル名: ファイルの種類: □ 論表パフォーマンス課題.mp4 □ 無題.txt □ 英コミュ Lesson1 単語シート.pdf □ 進路 LHR の資料(11/9).pdf □ ホームルームの面談準備シート.docx □ 時間割.xlsx □ 英語 1 期末 考査範囲.pdf □ 家庭科 調理の写真.jpeg □ サッカー部活動予定表.xlsx □ 英語進度表.pdf □ サッカー部 地区大会 メンバー表.pdf ちょっと待って(笑) 「ドキュメント」フォルダの中、めちゃくちゃ散らかってるじゃん(笑) え!? ダメなん? どうしたらいいん?

GAP ワークシート①

# 環境ポスターに改良のためのコメントをしよう (ついでに、コンピュータのファイル管理について理解を深めよう)

1 本時の目標

(1)コンピュータの「ファイル形式」と「フォルダの階層化」について理解しよう。 (2)作成したポスターについて、改善に向けた提案をしよう。

- 2 コンピュータの「ファイル形式」と「フォルダの階層化」について理解しよう。 →別紙「ファイル管理に有用な知識を身に付けよう」を参照。
- 3 Canva から2つの形式でファイルを保存しよう。

「2」で学習した知識を踏まえて、Canva から自分の作品を「PDF」と「PNG」の2つの形式で自分の ストレージにダウンロードしてみましょう。

- ※Canva を開くときは、インターネットで「Canva」と検索して開いて構いません。すでに、クラスごと のグルーピングは済んでいるので、Google Classroom のリンクから入る必要はありません。
- ※保存場所(ダウンロードする場所)は任せますが、Windows の場合、特別な設定をしていないと直 接 Google ドライブにダウンロードすることができません。Google ドライブに保存したい場合は、 一度ローカルストレージ(「ダウンロード」フォルダ等)にダウンロードしてからアップロードしてくださ い。

※ファイル名は「231214 環境ポスター初版」のように、改良前の作品であることがわかるようにして ください。

- 4 Google Jamboard に作品を貼り、コメントし合おう。
- (1) Google Classroom「R5 1年 GAP」から最新の投稿「環境ポスター コメント交換」を開きましょ う。自分のクラスの Jamborad にアクセスし、自分の番号のボードに PNG でダウンロードした画 像ファイルを貼りつけてください。(13:55 を目安に完了してください。)
- (2) 張り付け終わったら、指定されたクラス・番号のポスターに、Jamboard の付箋機能を使ってコメ ントをしてください。

GAP ワークシート②

### ファイル管理に有用な知識を身に付けよう

今後3年間の GAP の授業で(あるいは、他の授業でも)、コンピュータでたくさんのファイルを取り扱い ます。今日は、効率よく必要なファイルにアクセスできるように、ファイルの管理に有用な知識を身に付け ましょう。

#### (1)ファイル形式

①拡張子

拡張子とは、コンピュータ上でファイルの種類を識別するために使う、ファイルの末尾にある文字の こと。例えば、ファイルの名前が「GAP プレゼンテーション.pptx」なら、拡張子は「.pptx」の部分。 「.pptx」は、Microsoft PowerPoint のスライドファイルであることを表している。

②画像ファイルの形式と特徴

画像を表すファイルには、「JPEG(ジェイペグ)」「PNG(ピング)」「GIF(ジフ or ギフ)」など様々な 形式がある。(この他にもたくさんあります。)

ざっくり説明すると、次のような違いがある。

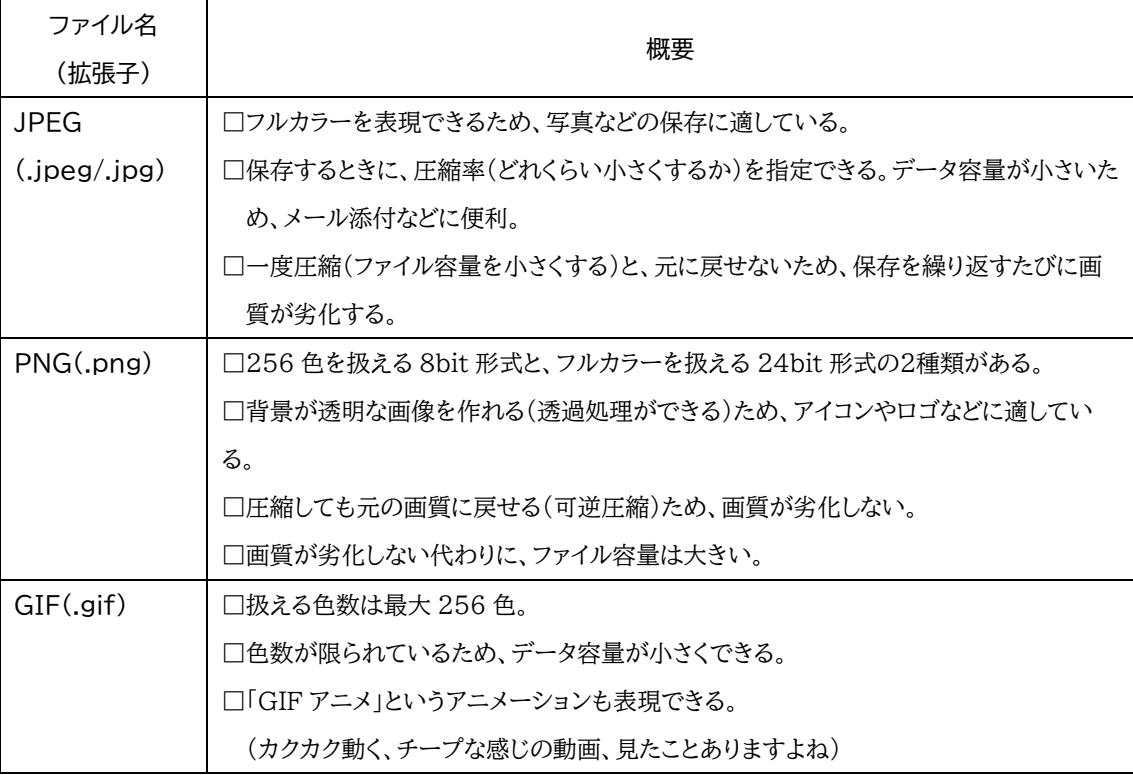

# ③その他、よく聞くファイル形式

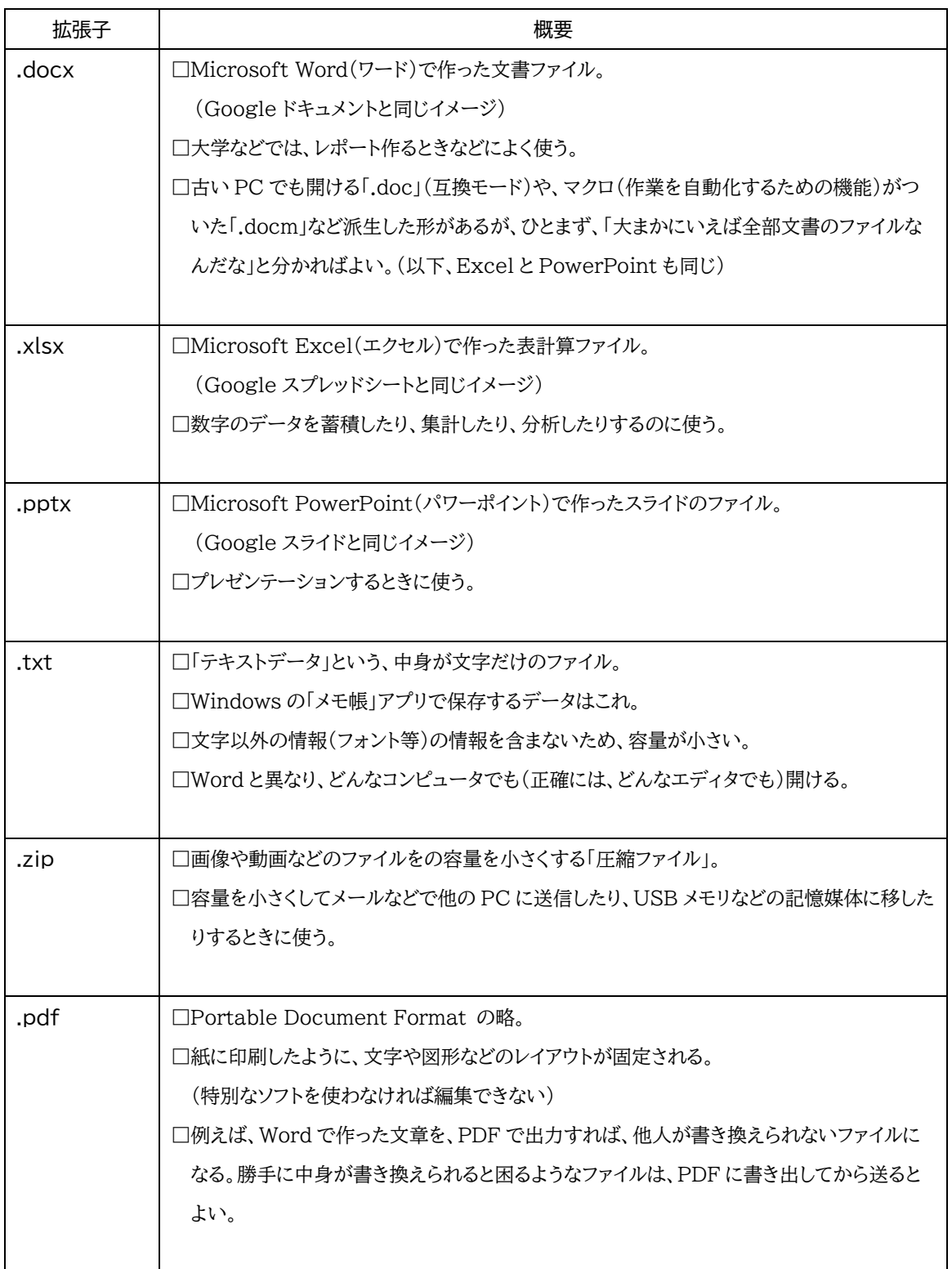

(2)ファイルの階層化

①ストレージ

コンピュータのデータを保存する領域のこと。コンピュータ本体に保存する「ローカルストレージ」と、 インターネット上に保存する「クラウドストレージ」がある。

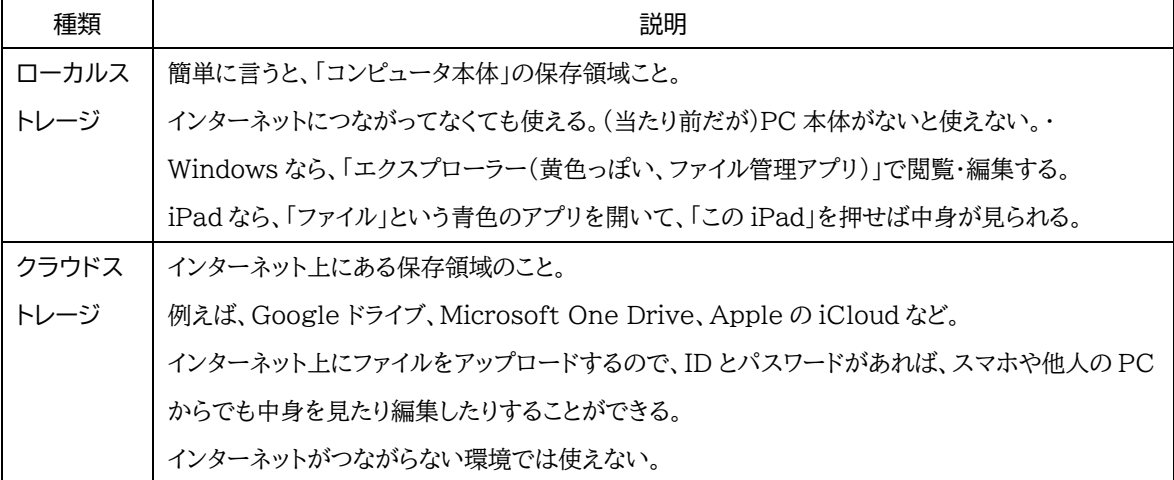

賀茂高生の様子を見ていると、ファイルがどこに保存されているか把握していない人が多いので、 「PC 本体に保存したのか」「Google ドライブに保存したのか」分かるようになろう。

②フォルダの階層化

フォルダの階層化とは、フォルダを入れ子状態にしてファイルを整理すること。どこに何のファイルが あるかがわかりやすく、素早くファイルを探すことができる。

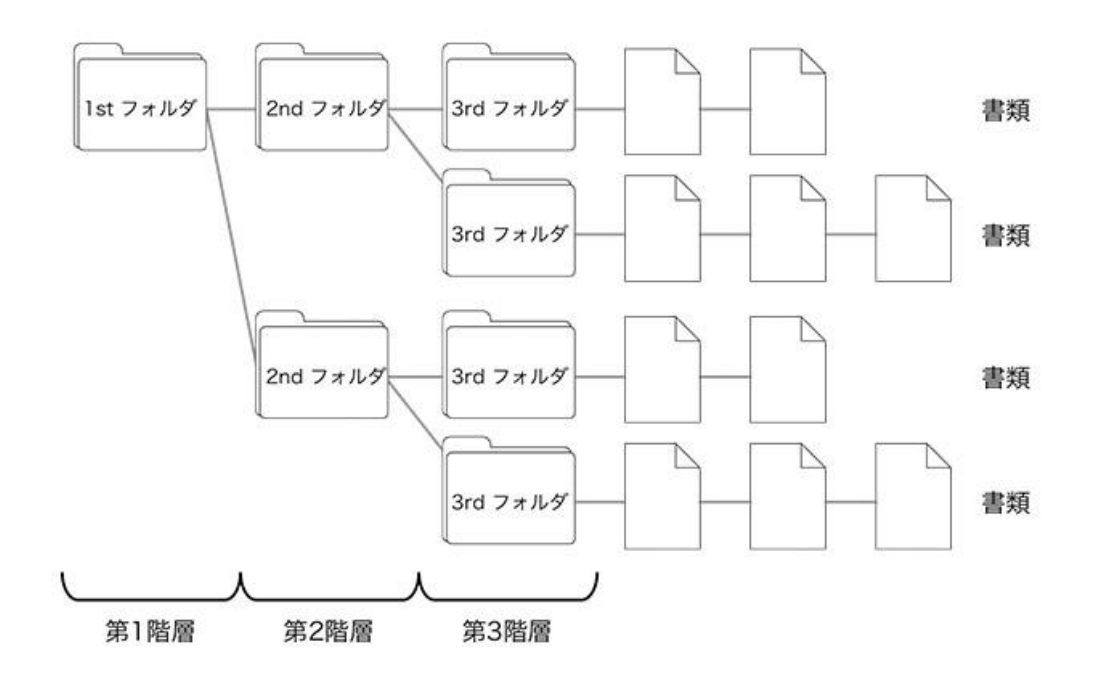

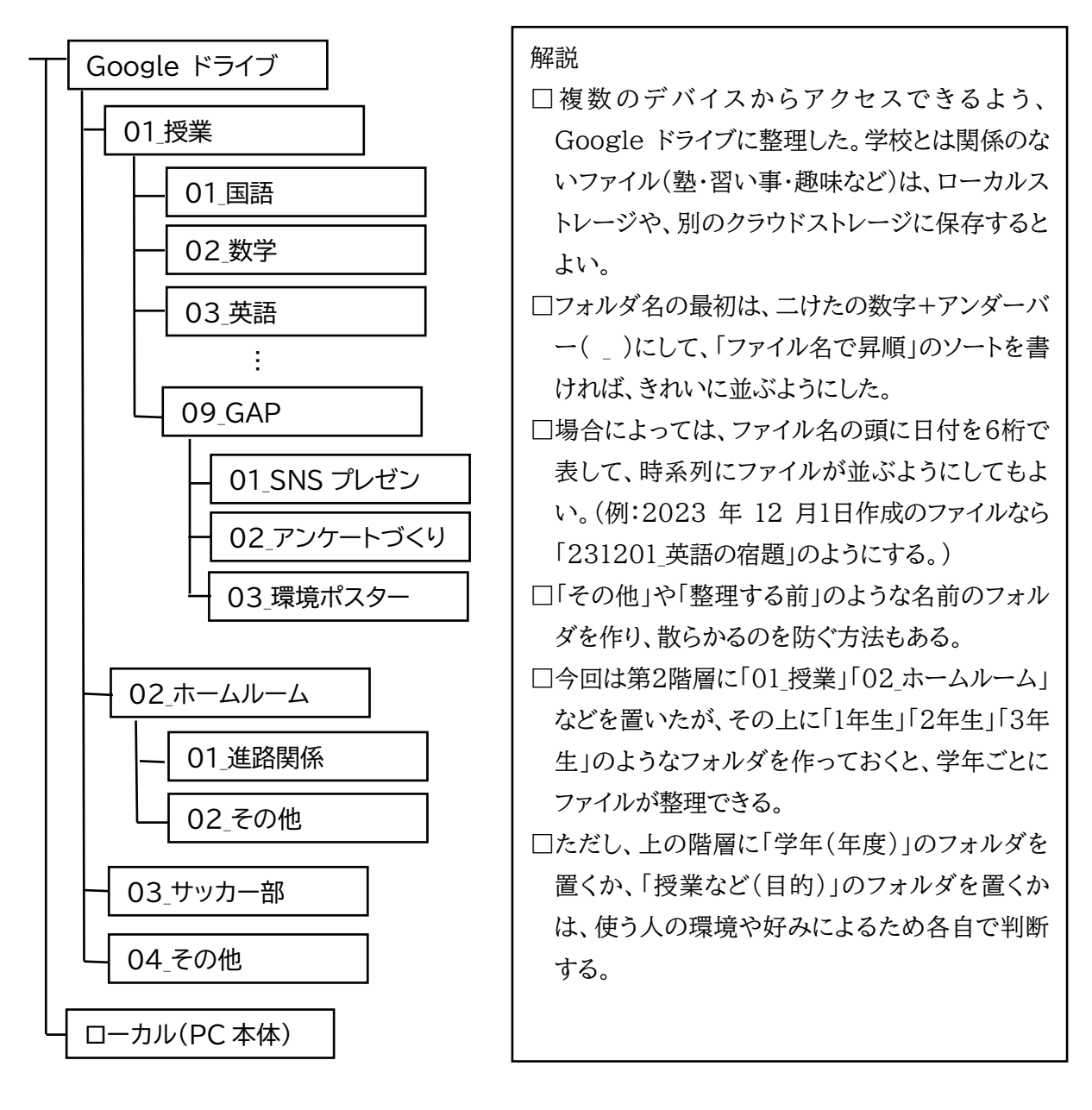

コメントの指示書 ※網掛け部分が、差し込み印刷で変わります。

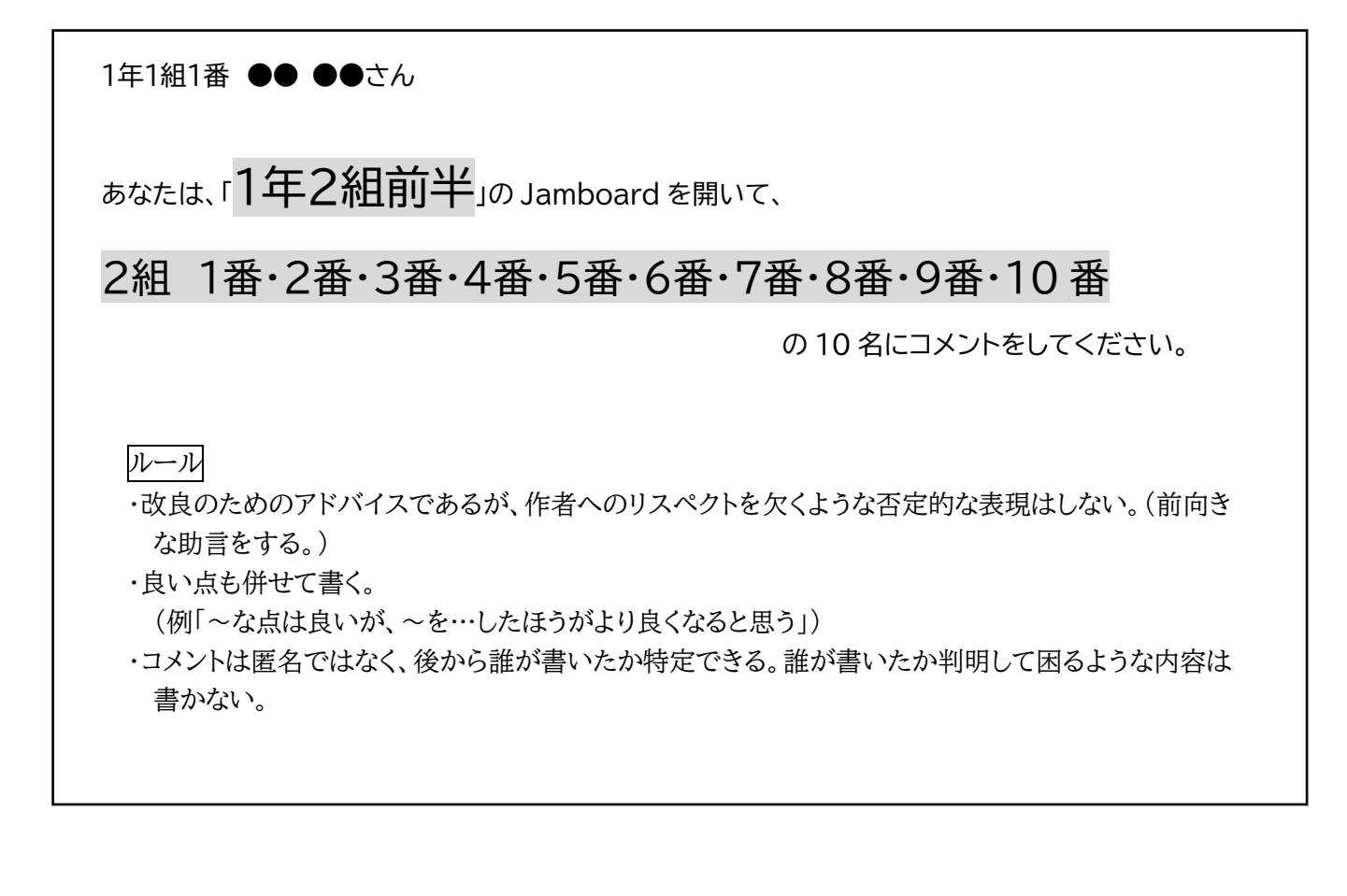

#### 1年1組 19番 ●● ●●さん

あなたは、「1年2組前半」の Jamboard を開いて、

# 2組 19 番・20 番・1 番・2 番・3番・4番・5番・6番・7番・8番

の10名にコメントをしてください。

ルール

・改良のためのアドバイスであるが、作者へのリスペクトを欠くような否定的な表現はしない。(前向き な助言をする。)

・良い点も併せて書く。

(例「~な点は良いが、~を…したほうがより良くなると思う」)

・コメントは匿名ではなく、後から誰が書いたか特定できる。誰が書いたか判明して困るような内容は 書かない。